## **IMPORTANT :** CE QU'IL FAUT SAVOIR POUR UTILISER AU QUOTIDIEN LA TELEPHONIE PAR ADSL AVEC CLUB INTERNET

#### ➜ **PASSER DES APPELS :**

- 1/ Lorsque votre modem ADSL et Téléphonie est éteint, vous ne pouvez pas bénéficier des services de téléphonie par ADSL de Club Internet et vos appels sont automatiquement acheminés et facturés par votre opérateur téléphonique habituel. → Nous vous conseillons de vérifier régulièrement que votre modem est allumé.
- 2/ Pour profiter des tarifs de téléphonie par ADSL lorsque vous passez des appels, vous devez impérativement utiliser<br>un téléphone relié au modem ADSL et Téléphonie. Seuls les téléphones branchés sur le modem ADSL et Télép permettent de bénéficier de ces tarifs.
- 3/ Si vous souhaitez passer un appel en passant par votre opérateur téléphonique habituel, à partir du téléphone branché sur le modem ADSL et Téléphonie, vous devez composer ## avant de numéroter.
- 4/ Pour savoir si votre appel passe bien par le service de Téléphonie par ADSL, vérifiez que la tonalité que vous entendez lorsque vous décrochez est différente de la tonalité que vous entendez habituellement.
- 5/ Certains numéros sont automatiquement acheminés vers votre opérateur téléphonique (par exemple les numéros d'urgence et certains numéros spéciaux). Pour consulter la liste des numéros qui sont automatiquement basculés vers votre opérateur de téléphonie habituel, rendez-vous sur l'espace Abonnés : www.club-internet.fr/espaceabonnes
- 6/ Si vous souhaitez profiter des tarifs de téléphonie par ADSL sur plusieurs postes téléphoniques, vous pouvez : • brancher un dé-doubleur de prise gigogne sur votre modem ADSL et Téléphonie et branchez vos autres postes dessus • ou si vous possédez un téléphone DECT, brancher la base de votre téléphone DECT sur le modem ADSL et Téléphonie.

#### ➜ **RECEVOIR DES APPELS :**

- 1/ Pour recevoir des appels sur votre nouveau numéro :
- un téléphone doit impérativement être branché sur le modem ADSL et Téléphonie
- et le modem doit obligatoirement être allumé et connecté
- → Nous vous conseillons donc de ne pas éteindre votre modem ADSL et Téléphonie.
- 2/ Si vous utilisez un seul téléphone, branché sur votre modem ADSL et Téléphonie, vous continuerez à recevoir les appels sur votre numéro habituel (y compris lorsque le modem ADSL et Téléphonie est éteint).

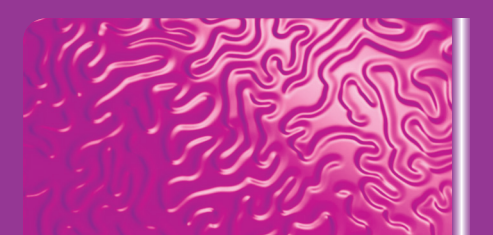

### **CONFIGURATION** MINIMALE REQUISE :

• PC compatible Pentium II sous Windows® 98, 98SE, Me, 2000\*, XP\* • Macintosh® avec un système de 9 à 10\* • 64 Mo de mémoire vive • 100 Mo disponibles • un port USB 1.1 ou supérieur sauf sous Macintosh

ou un port Ethernet, selon le mode de connexion du modem sur votre ordinateur • un lecteur de CD-Rom \*nécessite un niveau administrateur

> $\mathbb{R}$  . Online ... Groupe T-Online

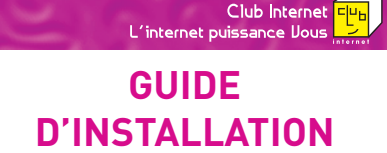

### **DU PACK HAUT DÉBIT & TÉLÉPHONIE**

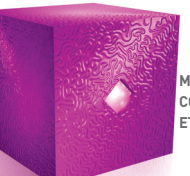

**MODEM ADSL & TÉLÉPHONIE COMTREND CT-633 ETHERNET / USB / SANS FIL**

# **IMPORTANT**

**NE BRANCHEZ POUR L'INSTANT AUCUN ÉLÉMENT DU PACK ! NE BRANCHEZ POUR L'INSTANTAUCUNDUPACK MERCI DE LIRE ET DE SUIVRE PRÉCISÉMENT DE SUIVRE PRÉCISÉMENT LES INSTRUCTIONS CONTENUES DANS CE GUIDE LESSAINS ANGLISHER BURGES ANGLISHER BURGES INSTRUCTIONS CONTENUES<br>BURGES <b>DE LIGUIDE LES INSTRUCTIONS CONTENUES DANS CE GUIDE<br>BURGES INSTRUCTIONS CONTENUES DANS CE GUIDE** 

### **Les Astuces :**

#### **• Firewall :**

L'utilisation d'un logiciel Firewall peut perturber le bon déroulement de l'installation.

Si vous avez un logiciel de Firewall installé, nous vous conseillons de le désactiver avant de commencer l'installation et de le réactiver après l'installation.

#### **• Utilisateurs Macintosh :**

Ce guide s'adresse uniquement aux utilisateurs PC. Si vous êtes utilisateur Mac, veuillez insérer le CD-Rom de configuration et suivre les instructions qui apparaissent sur votre écran.

### **<sup>&</sup>gt; Pour tout renseignement, <sup>n</sup>'hésitez pas à consulter :**

- Le menu Expert du CD-Rom de configuration
- Le Web Assistance http://assistance.club-internet.fr

#### **• Menu Expert :**

Reportez-vous au menu Expert disponible sur l'écran sommaire du CD-Rom de configuration pour toute information complémentaire (aide, FAQ).

#### **• Services de téléphonie :**

Vous trouverez dans le menu expert toutes les informations sur les services de téléphonie disponibles (double appel, conférence à trois...).

**• Accès à l'interface web du modem :** 

Tapez dans un navigateur : http://192.168.1.1 Nom d'utilisateur : root Mot de passe : clubadmin

**<sup>&</sup>gt;Votre Service Clients :**

- •Hotline Classique : **0 892 39 9000** 7 jours sur 7, de 8H à 23H du lundi au samedi et de 9H à 22H le dimanche - 0,34 €/min
- •Hotline Prioritaire : **0 892 39 1024** 7 jours sur 7, 24H/24 si vous êtes abonné à l'option Hotline Prioritaire - 0,34 €/min
- •Par mail : rubrique « nous contacter » du site http://assistance.club-internet.fr

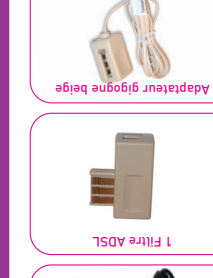

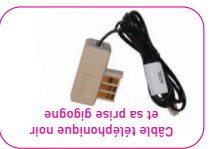

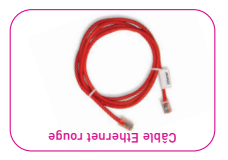

Alimentation électrique

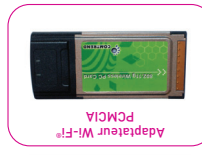

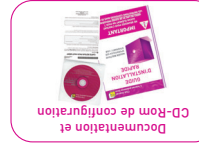

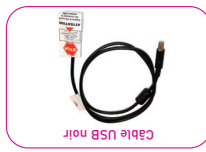

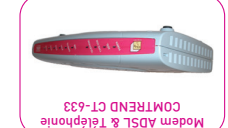

**Contenu du > ack Haut Débit & Téléphonie : P**

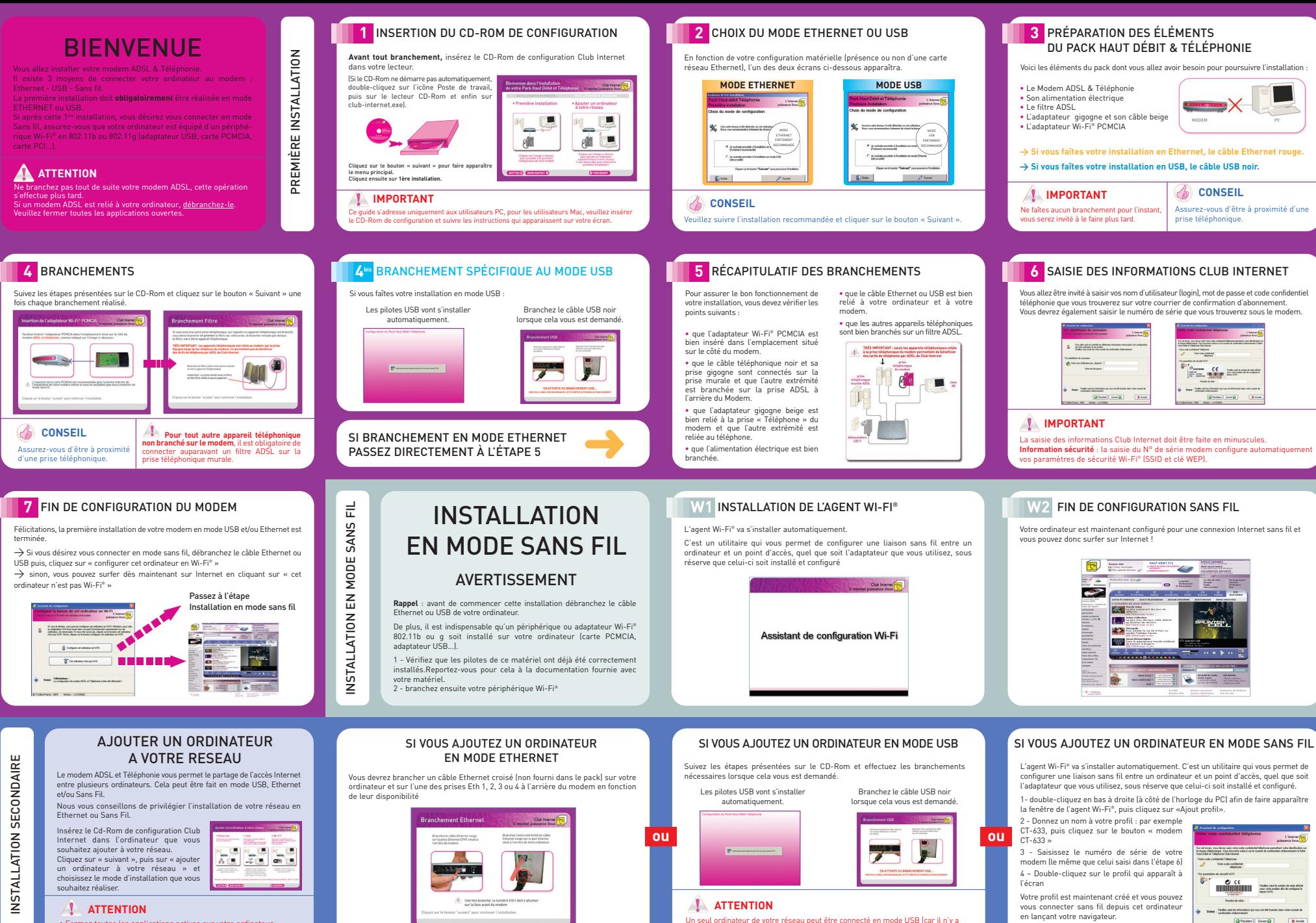

qu'une prise USB sur le modem). Ne connectez pas de Hub USB sur votre modem.

Toke Furce - 2004 Venise : 103 869

• Fermez toutes les applications actives sur votre ordinateur (anti-virus, firewall ...)